K ovládání technického vybavení učebny HJ218 se používá dotykový ovládací panel umístěný na stole vyučujícího.

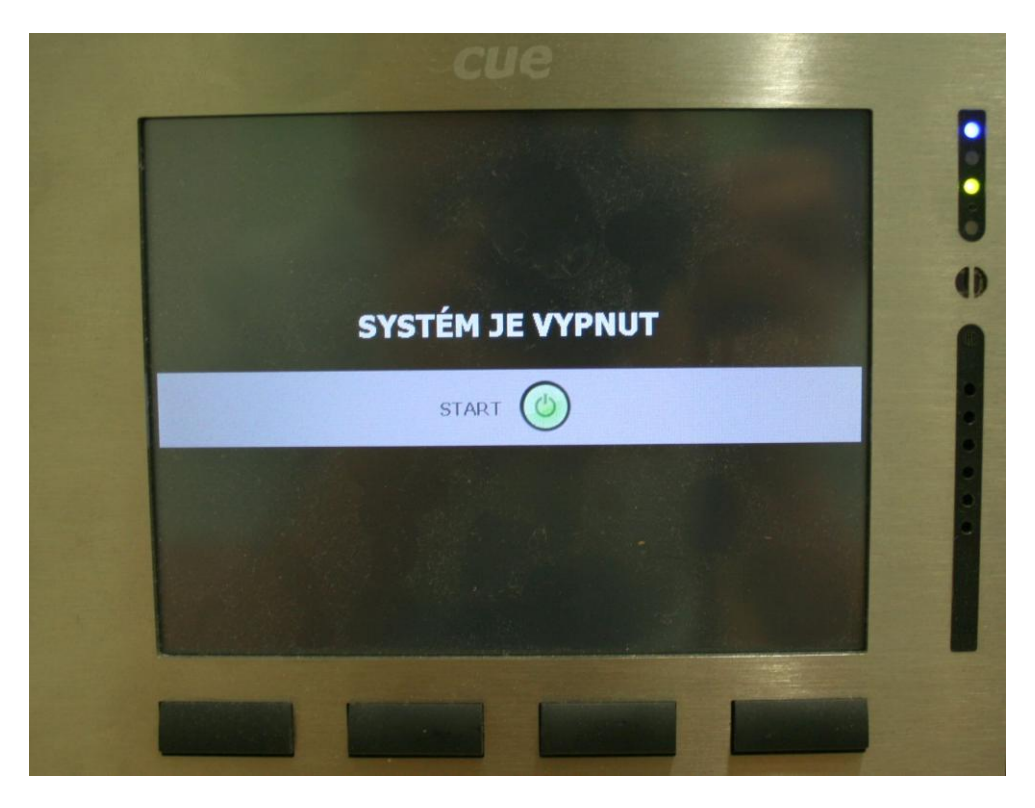

Systém se spouští zeleným tlačítkem START, po několika sekundách se objeví počáteční menu, kde je možno zvolit režim VIDEOKONFERENCE, PROJEKCE nebo vypnout systém červeným symbolem.

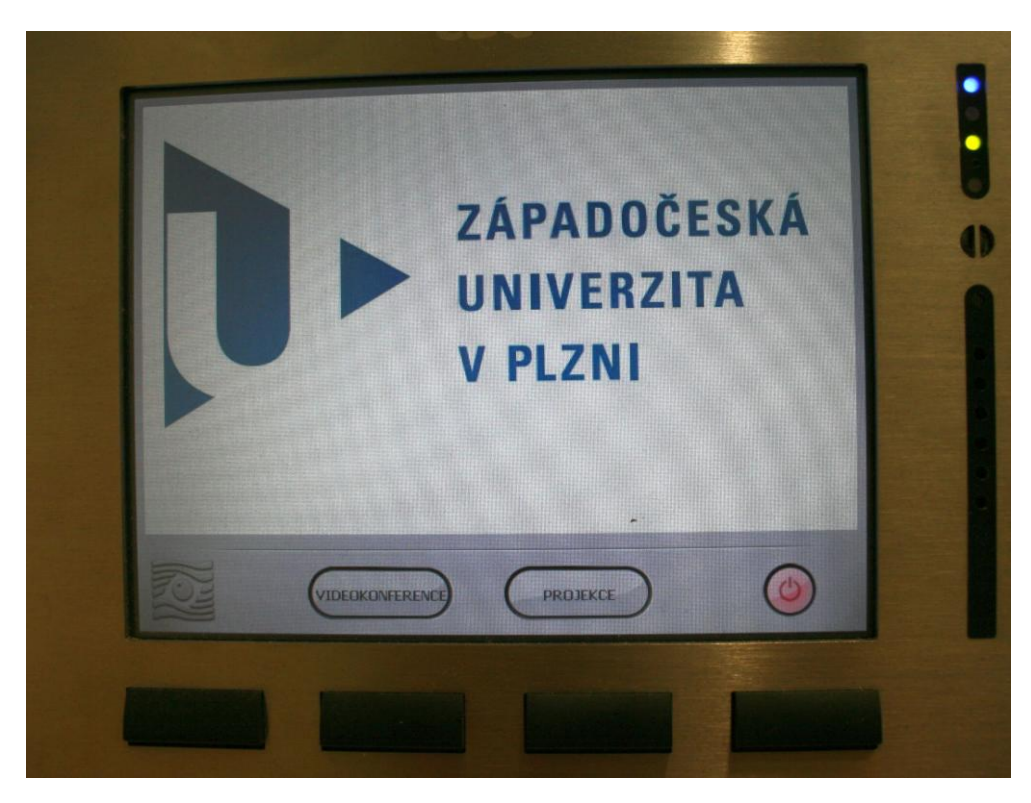

## **Režim PROJEKCE**

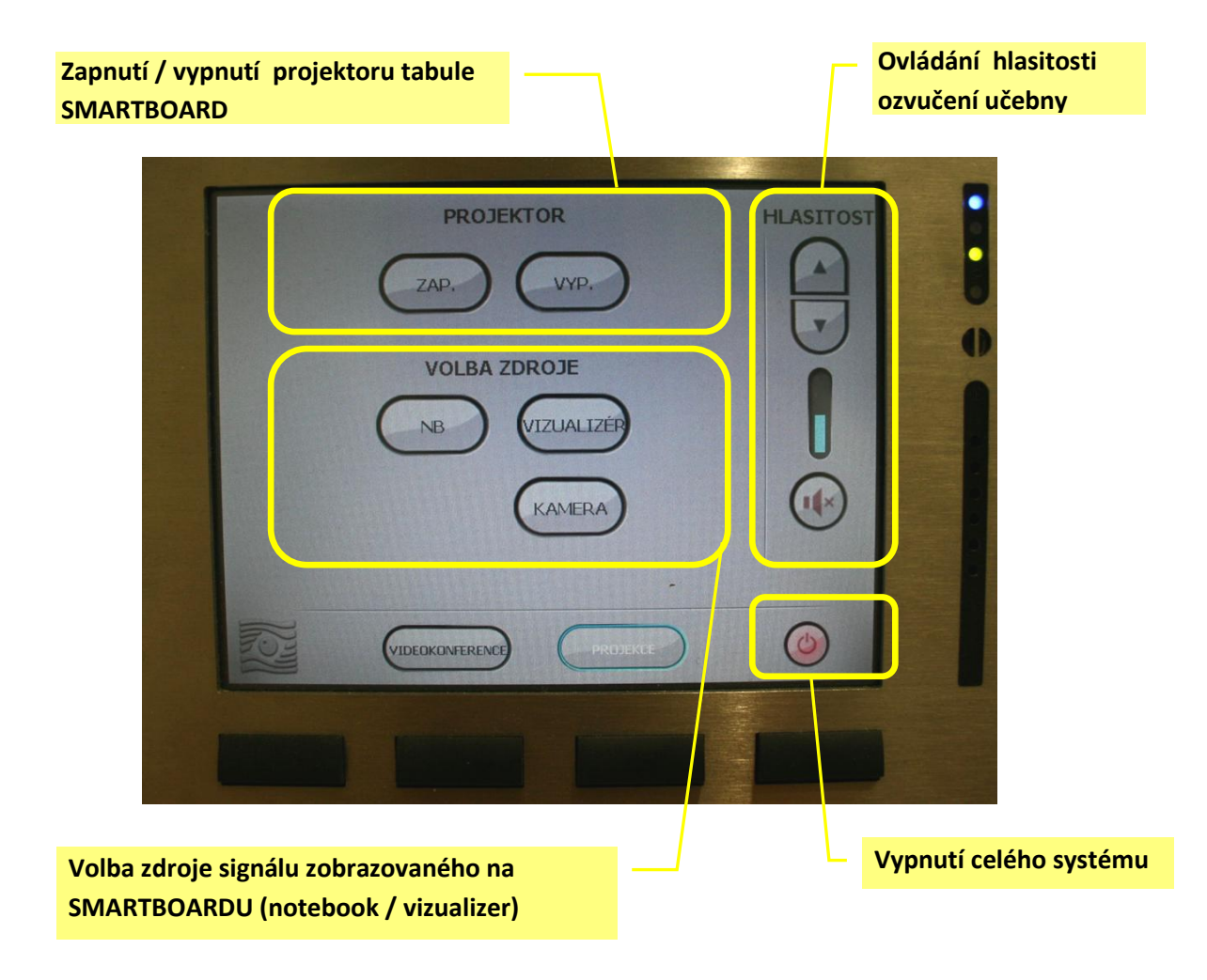

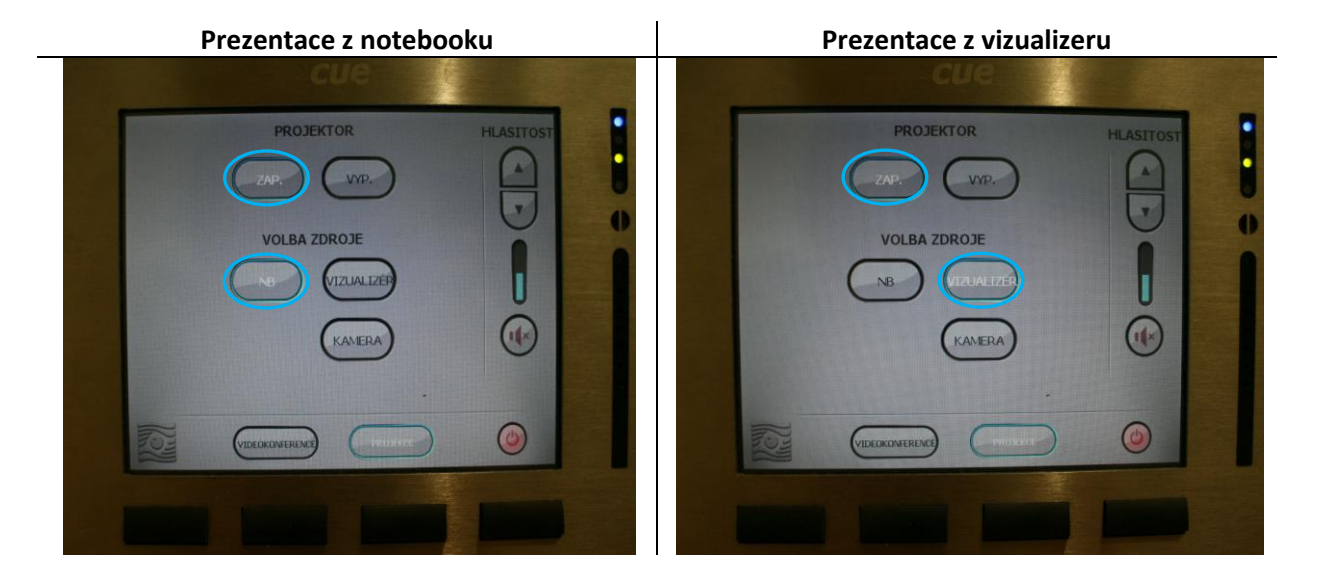

V případě problémů se zprovozněním techniky nebo pro podrobné zaškolení v obsluze vybavení učebny HJ218 kontaktujte Ing. Berku nebo Ing. Eckhardta v kanceláři HJ209.